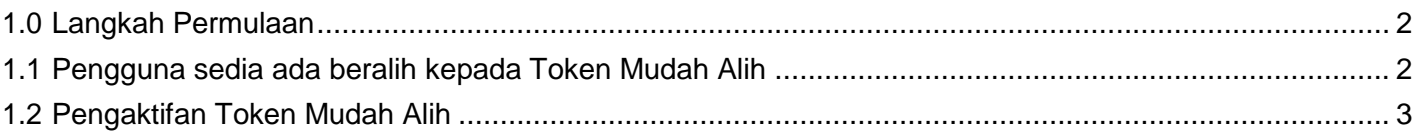

## <span id="page-1-0"></span>**1.0 Langkah Permulaan**

- Pastikan anda bersedia dengan ID Syarikat BizChannel@CIMB, ID Pengguna dan kata laluan anda.
- Aplikasi Mudah Alih ini tersedia untuk iPhone yang menggunakan iOS 10 dan ke atas atau telefon pintar dan peranti berasaskan Android yang menggunakan Android 7.0 dan ke atas. Sila pastikan syarat minimum adalah dikemas kini apabila dikehendaki untuk kemas kini perisian.
- Untuk tujuan keselamatan, aplikasi Perbankan Mudah Alih tidak sesuai dengan peranti yang telah dipecah masuk.

## <span id="page-1-1"></span>**1.1 Pengguna sedia ada beralih kepada Token Mudah Alih**

## **Muat turun Aplikasi BizChannel@CIMB pada peranti anda**

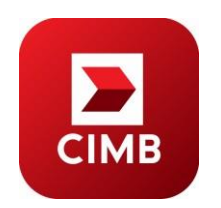

Muat turun dan pasang Aplikasi Mudah Alih "**BizChannel@CIMB**" daripada Google Play atau App Store.

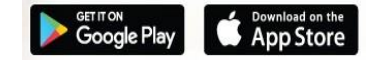

- Untuk mengaktifkan Token Mudah Alih anda, anda akan perlu muat turun Aplikasi Mudah Alih BizChannel@CIMB dan Log Masuk Laman Web BizChannel, [www.cimb-bizchannel.com.my.](http://www.cimb-bizchannel.com.my/)
- Pastikan anda bersedia dengan nama pengguna dan kata laluan BizChannel@CIMB anda.

## <span id="page-2-0"></span>**1.2 Pengaktifan Token Mudah Alih**

• Masukkan ID Syarikat dan ID Pengguna BizChannel@CIMB.

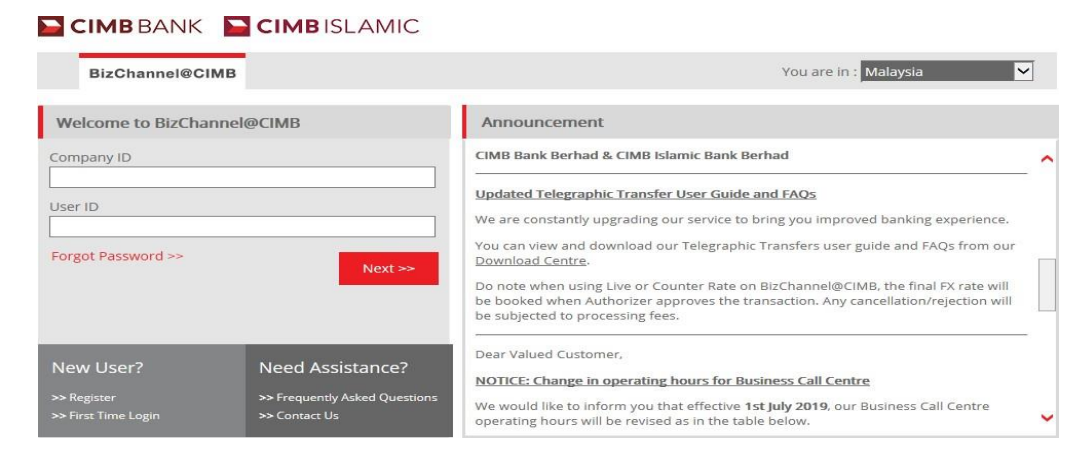

• Sahkan SecureWord dan pastikan ia betul

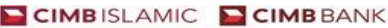

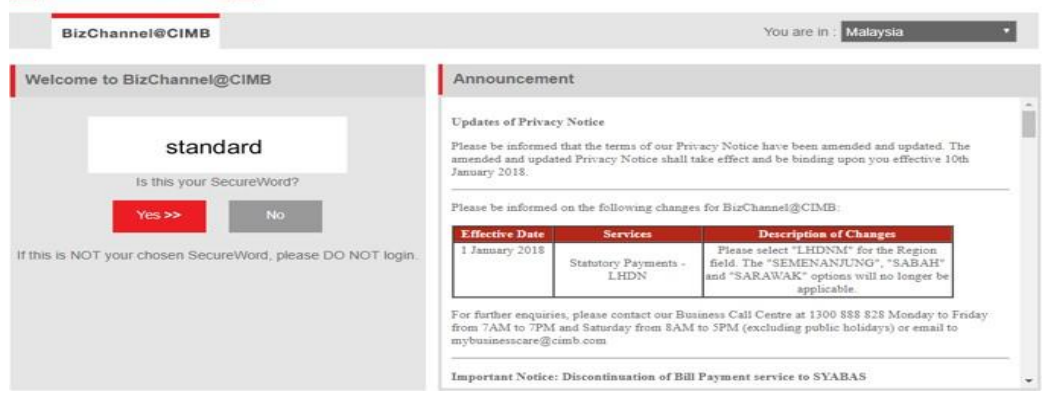

• Masukkan Kata Laluan

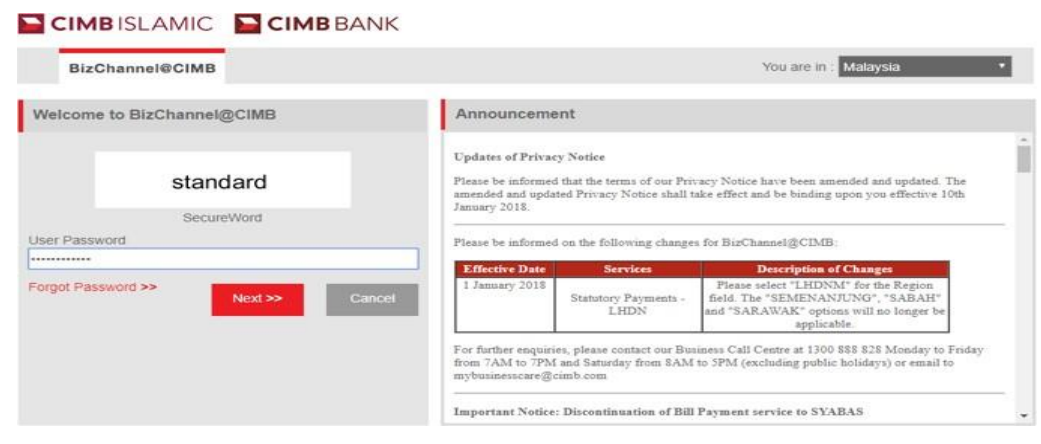

• Ikuti langkah-langkah yang ditunjukkan di laman web

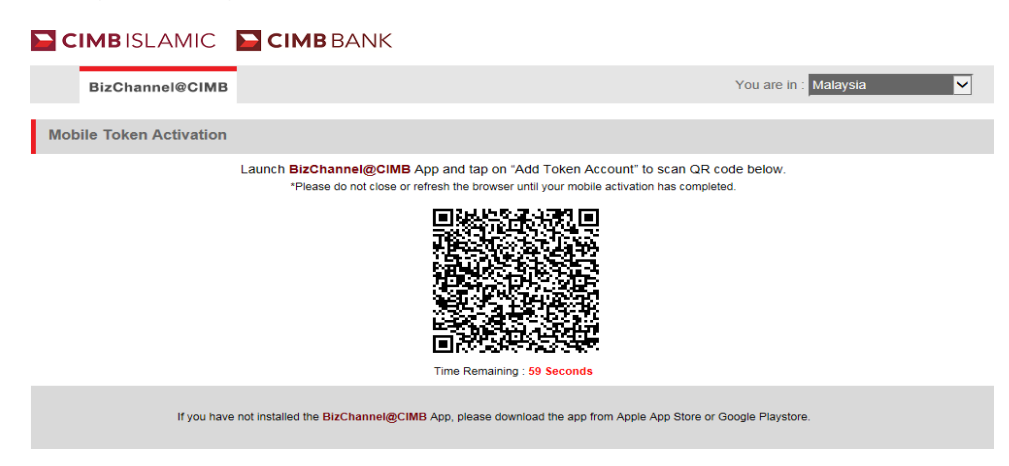

- Langkah 1: Buka Aplikasi Mudah Alih BizChannel@CIMB.
- Langkah 2: Leret untuk Token Mudah Alih.
- Langkah 3: Klik "Seterusnya".

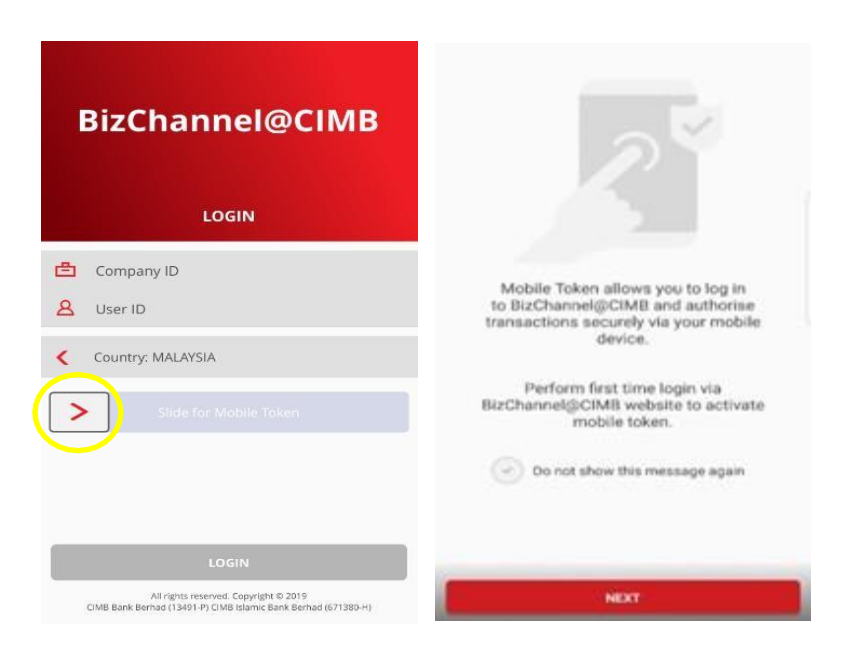

- Langkah 4: Klik "Tambah Akaun Token".
- Langkah 5: Gunakan peranti mudah alih anda untuk mengimbas Kod QR daripada Laman Web BizChannel@CIMB dalam masa 60 saat untuk mengelakkan Kod QR luput

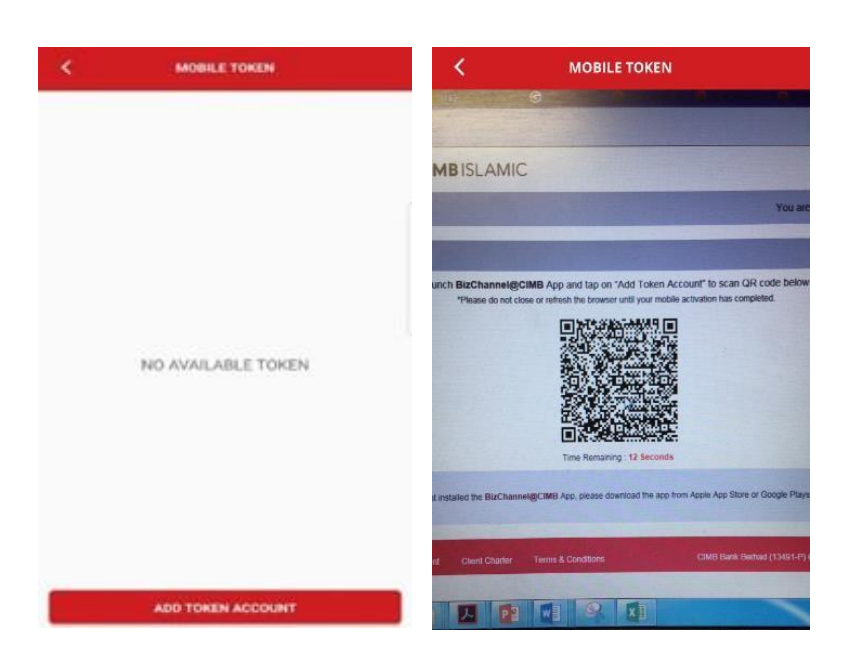

• *Nota: Jika kod QR luput setelah 60 saat, sila "Klik untuk Muat Semula Kod QR" di Laman Web BizChannel@CIMB untuk muat semula Kod QR.*

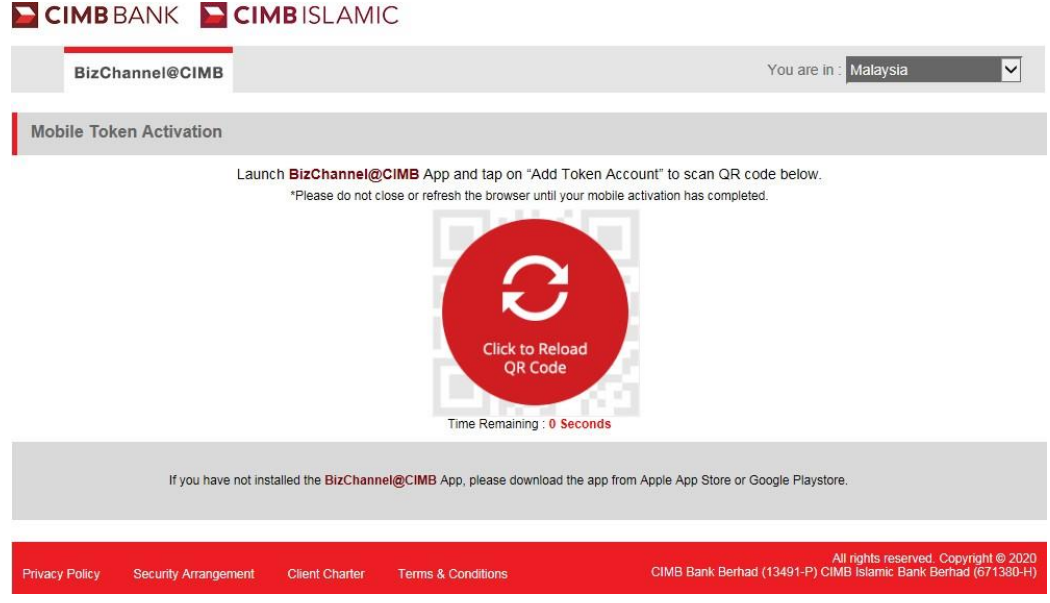

• Langkah 6: Masukkan kata laluan Log Masuk BizChannel@CIMB anda dan tekan **'Hantar"**.

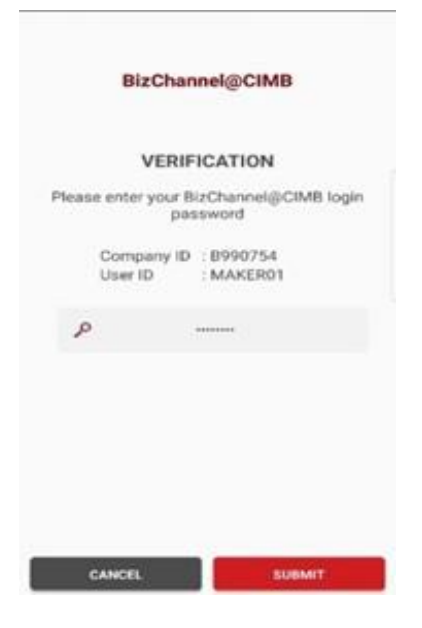

• Langkah 7: Bersetuju dengan terma & syarat.

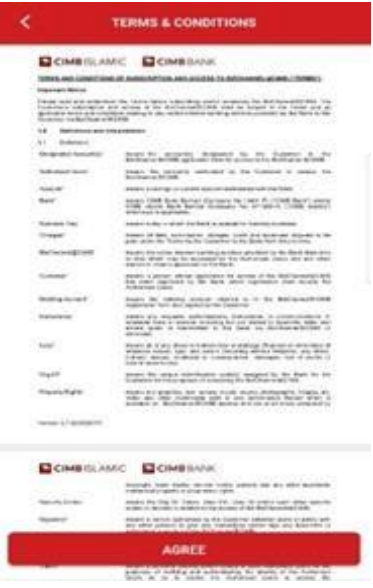

- Tekan **'SELESAI'** untuk melengkapkan tetapan.
- Anda telah berjaya mengaktifkan Token Mudah Alih untuk peranti ini.

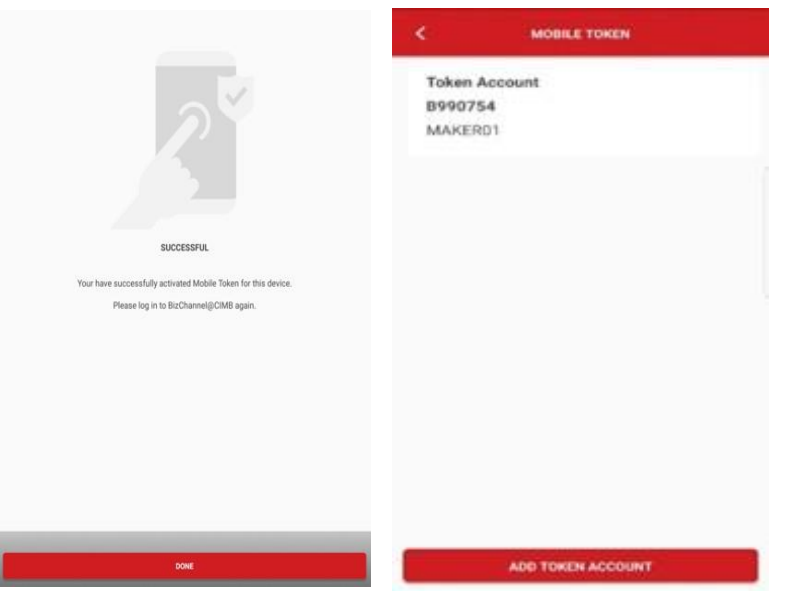

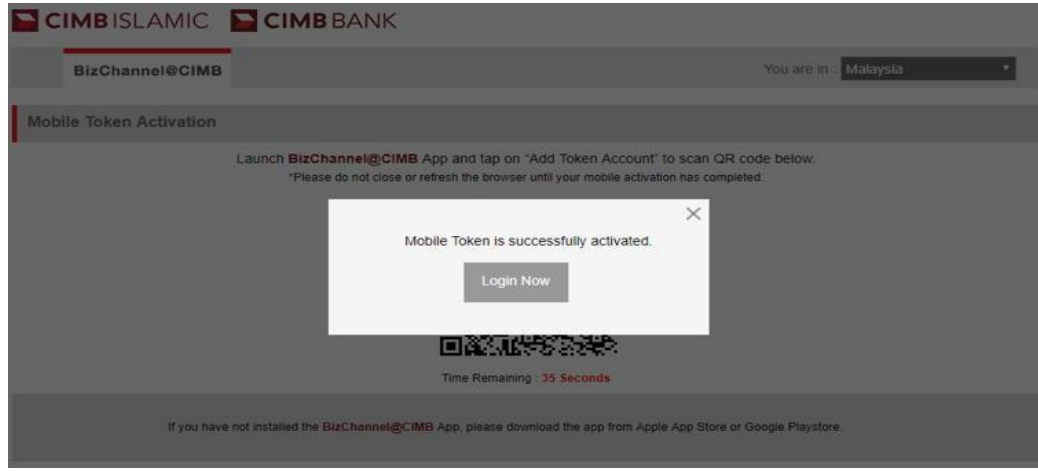